## GroupWise-Mac-käyttäjän pikaopas

Lokakuu 2018

# $\Box$ MICRO

#### **Aloittaminen**

GroupWise 18 sisältää GroupWise-kalenteripalvelimen, jonka avulla Mac-käyttäjät voivat yhdistää kalenterinsa ja yhteystietonsa GroupWiseen käyttämällä CalDAVia ja CardDAVia. Tämä yhdessä IMAP:n ja SMTP:n kanssa tarjoaa täydellisen ratkaisun Mac-käyttäjille. Seuraavassa dokumentissa kuvataan Mac-tietokoneen määrittäminen käyttämään GroupWisea.

#### **Tuetut Mac-käyttöjärjestelmät**

Seuraavia Mac-käyttöjärjestelmiä tuetaan:

- Yosemite (10.10)
- El Capitan (10.11)

#### **Mac Mail -sovelluksen määrittäminen**

Ennen kuin määrität Mac Mail -sovelluksen, varmista, että sinulla on GroupWise-järjestelmänvalvojalta saadut IMAPja SMTP-tiedot. Ne määrittävät saapuvat ja lähtevät sähköpostiviestiyhteydet Mac Mail -sovellukselle.

**1** Valitse Mac Mail -sovelluksessa **Sähköposti** > **Lisää tili**.

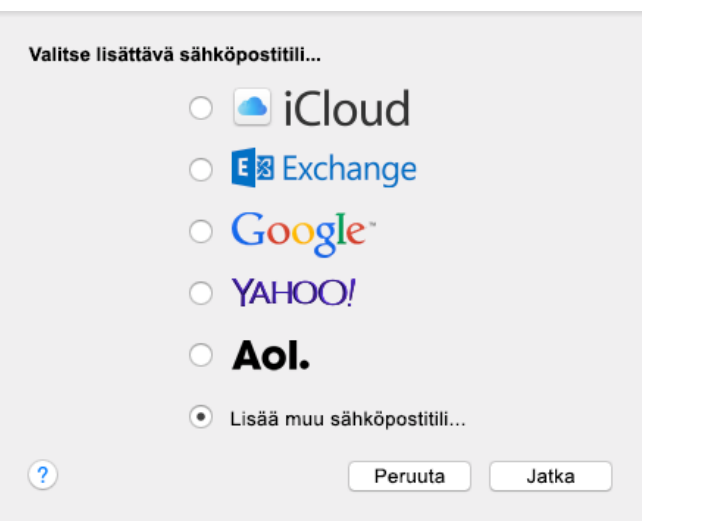

**2** Valitse **Lisää muu sähköpostitili**.

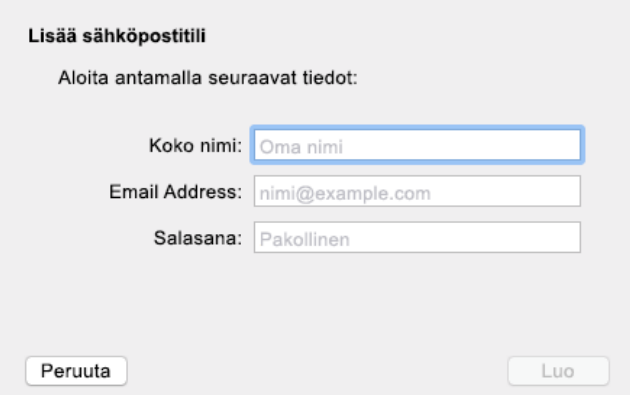

**3** Kirjoita koko nimesi, GroupWise-sähköpostiosoitteesi ja GroupWise-salasanasi.

Kun napsautat **Luo**-painiketta, näyttöön tulee valintaikkuna, jossa ilmoitetaan, että tili on määritettävä manuaalisesti. Napsauta **Seuraava**.

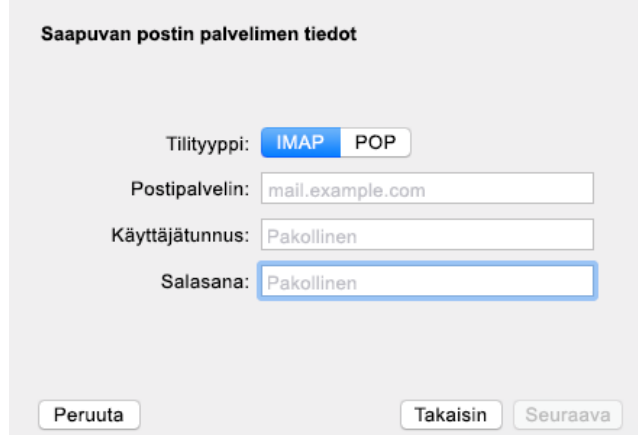

**4** Määritä IMAP-palvelin. Käyttäjänimi ja salasana pitäisi olla valmiiksi täytetty.

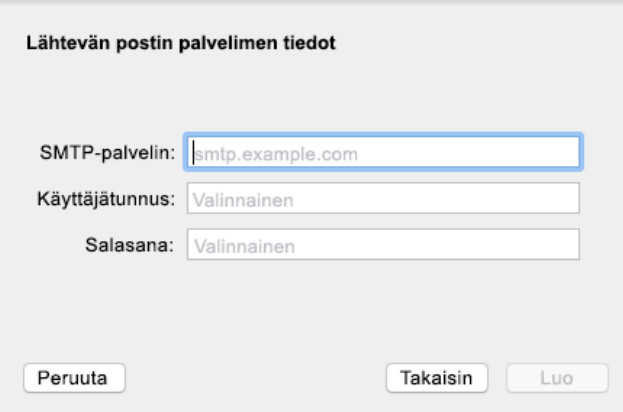

**5** Määritä SMTP-palvelin, käyttäjätunnuksesi ja salasanasi.

### **Mac Kalenteri -sovelluksen määrittäminen**

Ennen kuin määrität Mac Kalenteri -sovelluksen, varmista, että käytössäsi on GroupWise-kalenteripalvelimen IPosoite tai DNS-nimi. Sitä ei välttämättä tarvita, jos järjestelmänvalvojasi on määrittänyt GroupWisekalenteripalvelimen automaattisen havaitsemisen.

**1** Valitse Mac Kalenteri -sovelluksessa Kalenteri > Lisää tili.

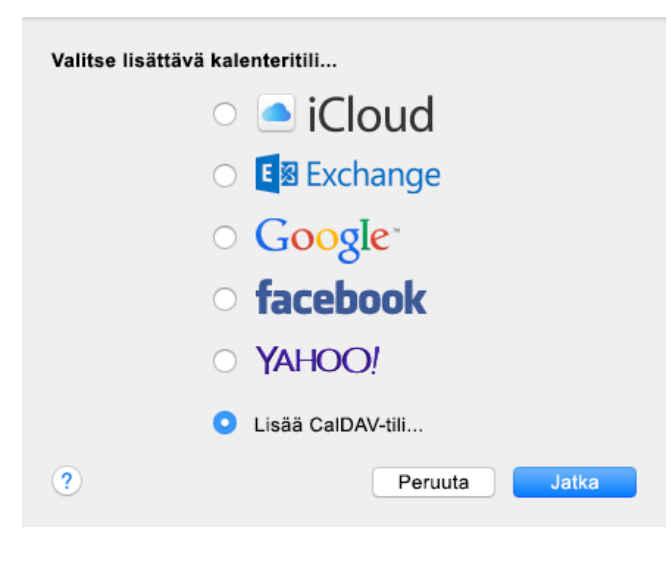

**2** Valitse Lisää CalDAV -tili.

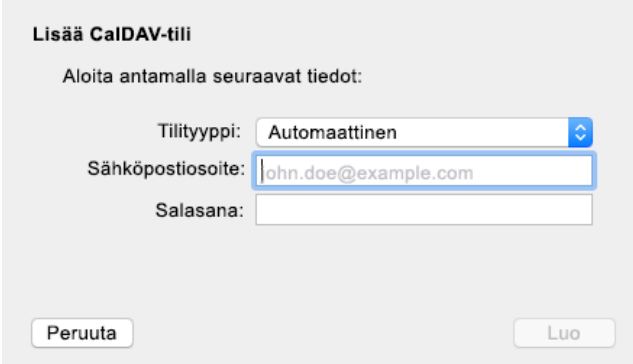

**3** Jos automaattinen havaitseminen on määritetty, kirjoita sähköpostiosoitteesi ja salasanasi.

TAI

Muuta tilin tyypiksi manuaalinen ja kirjoita GroupWisekäyttäjänimi ja -salasana sekä GroupWisen kalenteripalvelimen IP-osoite tai DNS-nimi.

### **Mac Yhteystiedot -sovelluksen määrittäminen**

Ennen kuin määrität Mac Yhteystiedot -sovelluksen, varmista, että käytössäsi on GroupWisekalenteripalvelimen IP-osoite tai DNS-nimi.

**1** Valitse Mac Yhteystiedot -sovelluksessa Yhteystiedot > Lisää tili.

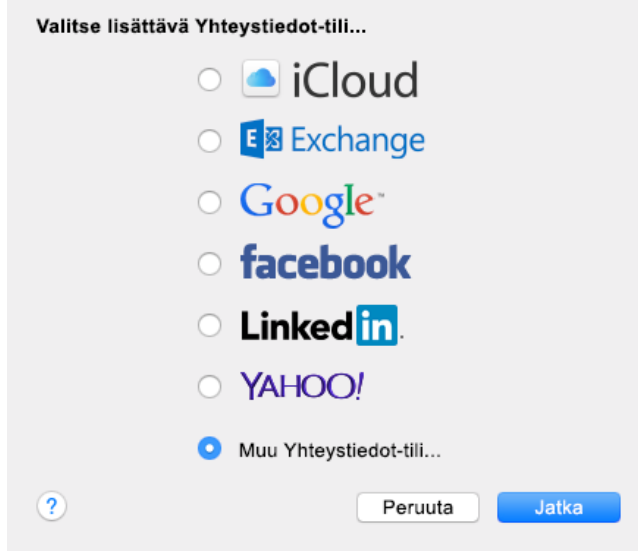

#### **2** Valitse Muu yhteystietotili.

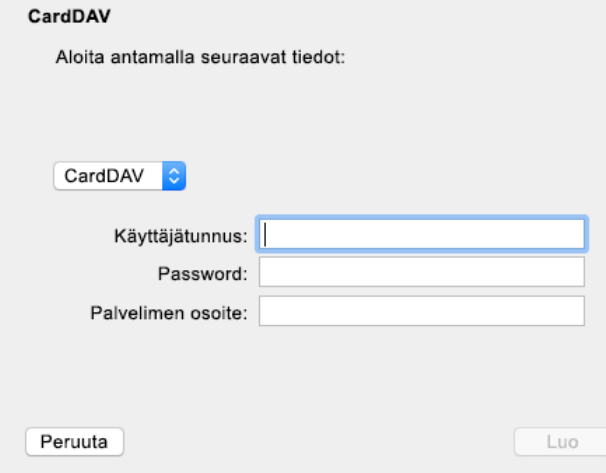

**3** Kirjoita GroupWise-käyttäjänimi ja -salasana sekä GroupWisen kalenteripalvelimen IP-osoite tai DNSnimi.

**Tekijänoikeustiedot: © Copyright 1993–2018 Micro Focus tai sen yhteistyökumppani.**

Ainoat Micro Focusin ja sen yhteistyökumppaneiden ja lisenssinantajien ("Micro Focus")<br>tuotteille ja palveluille annetut takuut on määritelty kyseisten tuotteiden ja palveluiden<br>mukana toimitettavissa nimenomaisissa takuue **tulkita lisätakuuksi. Micro Focus ei ole vastuussa tämän julkaisun teknisistä tai toimituksellisista virheistä tai puutteista. Tässä julkaisussa esitetyt tiedot voivat muuttua ilman ennakkoilmoitusta.**